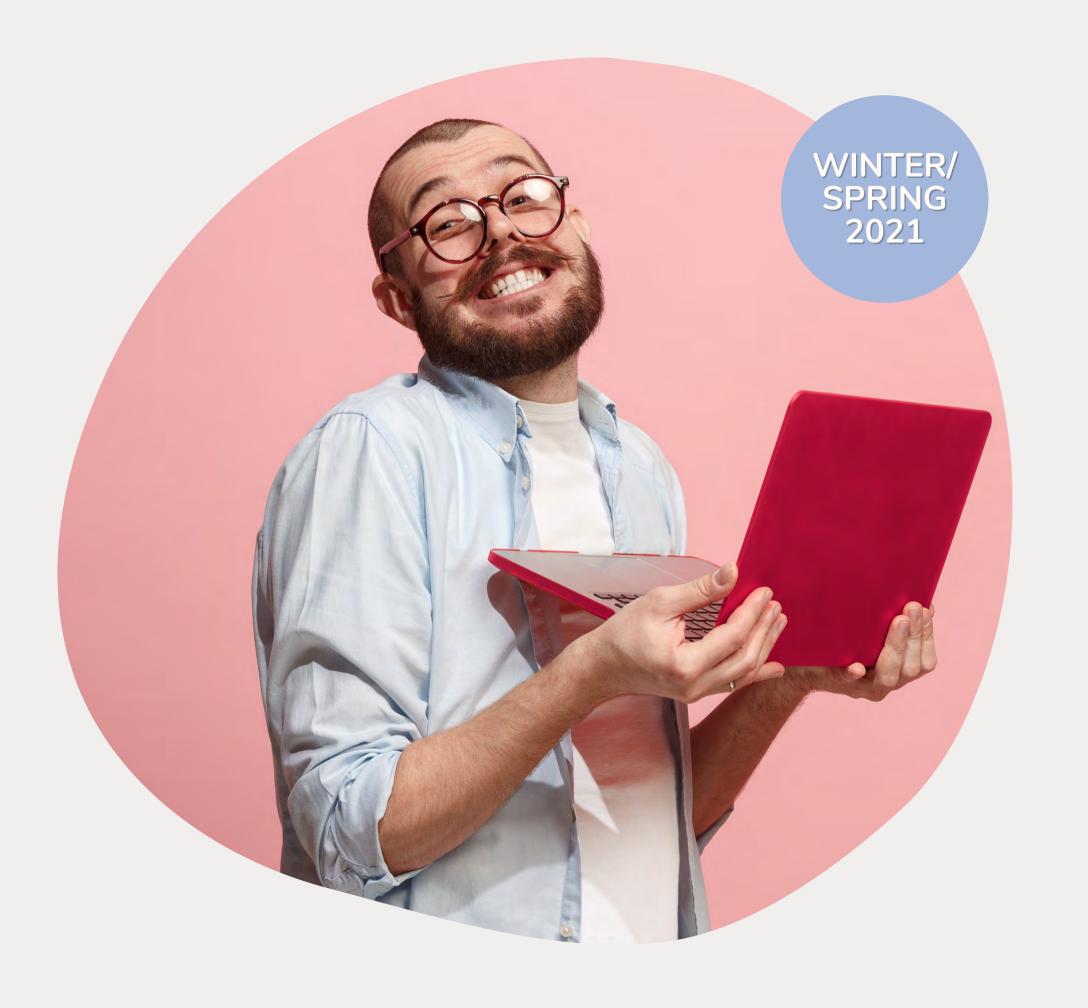

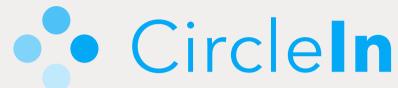

# Student Welcome Guide

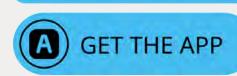

#### Table Of Contents

- Why CircleIn
  - Everything You Need In One Place
  - Collaborate With Classmates
- What is CircleIn?
  - Studying Features
  - Earning Points & Rewards
- **Best Practices** 
  - Staying Organized
  - Creating Study Habits
- Getting Started
  - How To Log In (Web & Mobile)
  - Student Resources

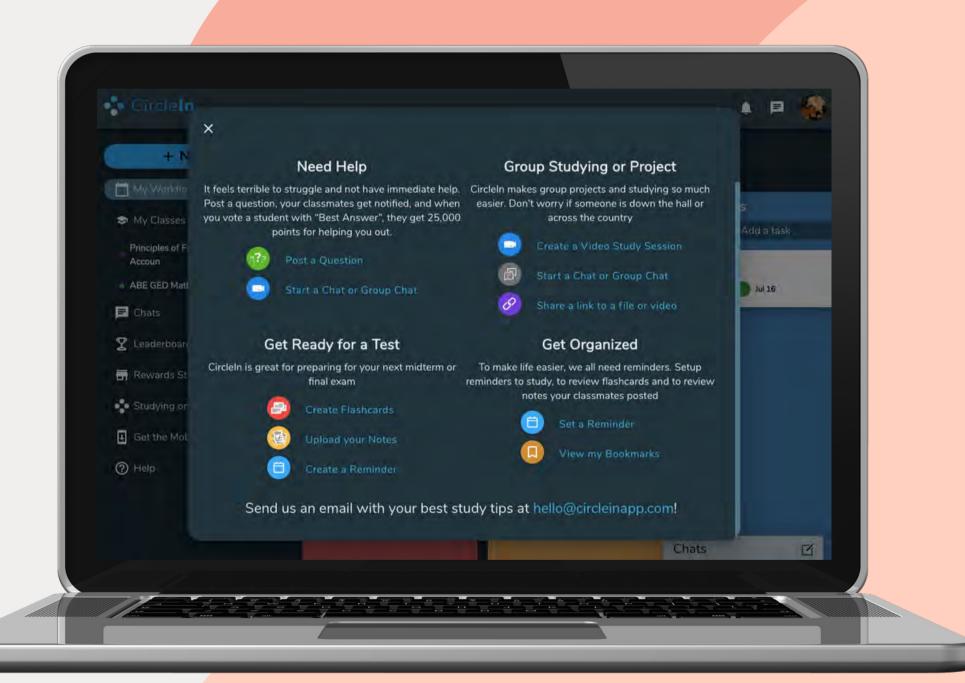

### Everything You Need In One Place

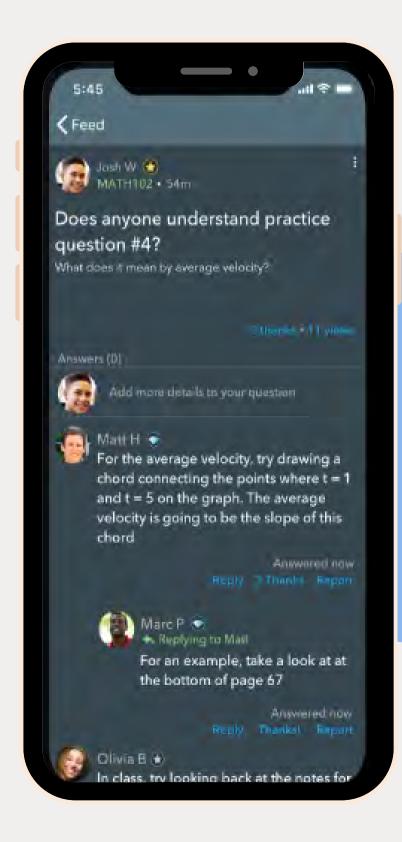

#### **Ask Questions**

Post any questions you're having a hard time with on the class feed to get the help you need.

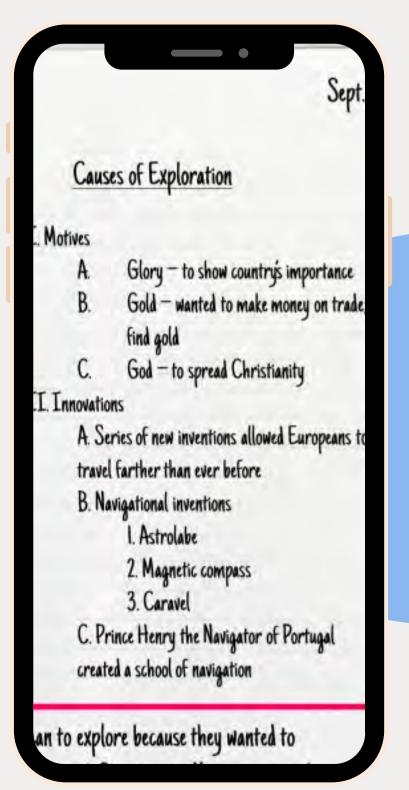

#### **Share Resources**

Share class notes to help your classmates get a different perspective or share links to content you find helpful.

## Everything You Need In One Place

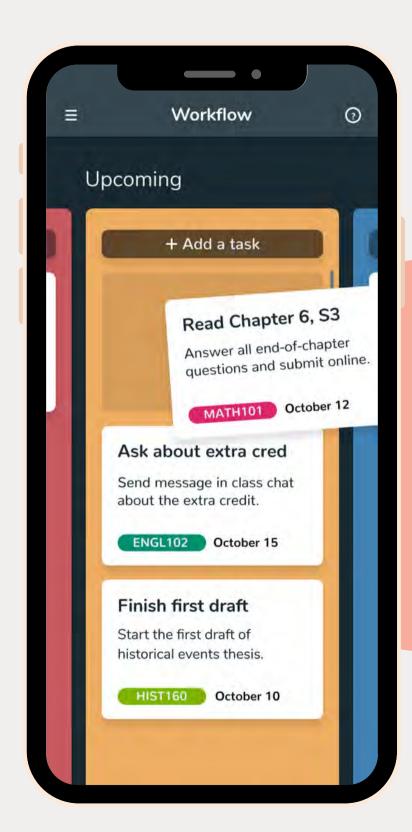

#### Task Management

Stay organized by managing and tackling all your assignments and projects.

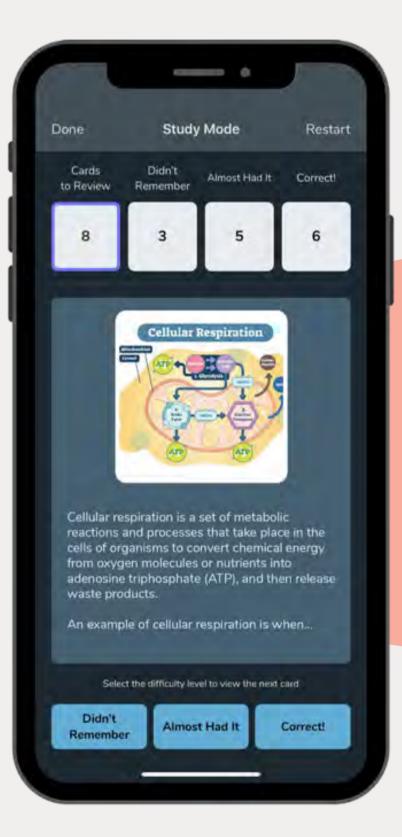

#### **Exam Prep**

Multiple features
help you improve
your studying habits
to learn better,
faster, and more
efficiently.

## Everything You Need In One Place

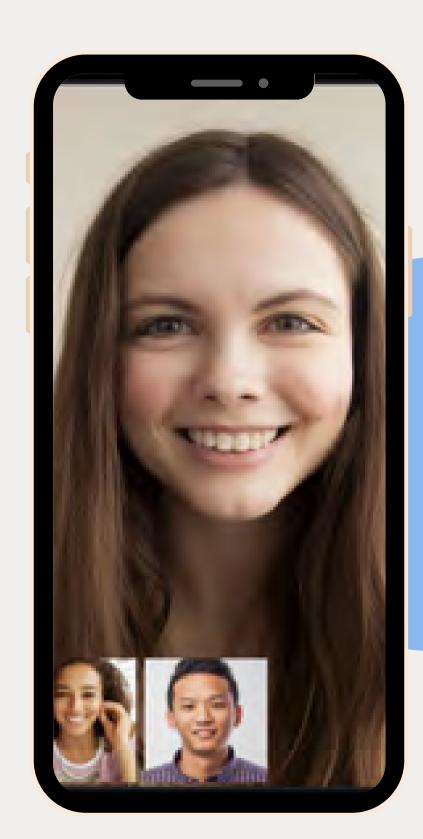

#### Video Studying

Live group
video chats allow
you and your
classmates to get
deeper levels of
support.

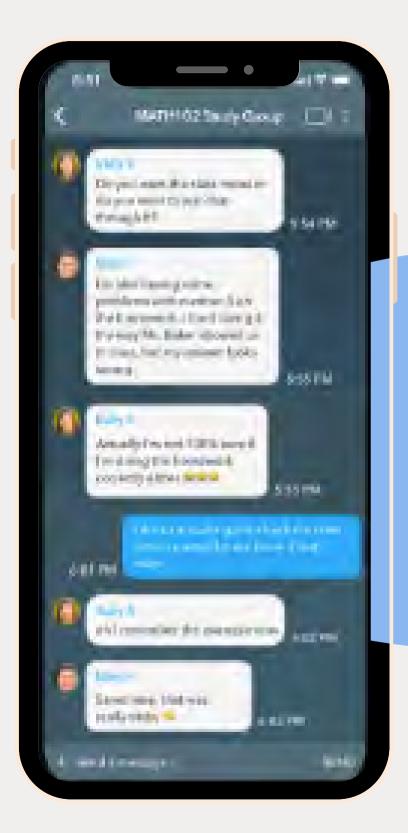

#### **Study Groups**

Auto-generated class group chats for every section. Unlimited study groups for topics or classes.

#### Collaborate With Classmates

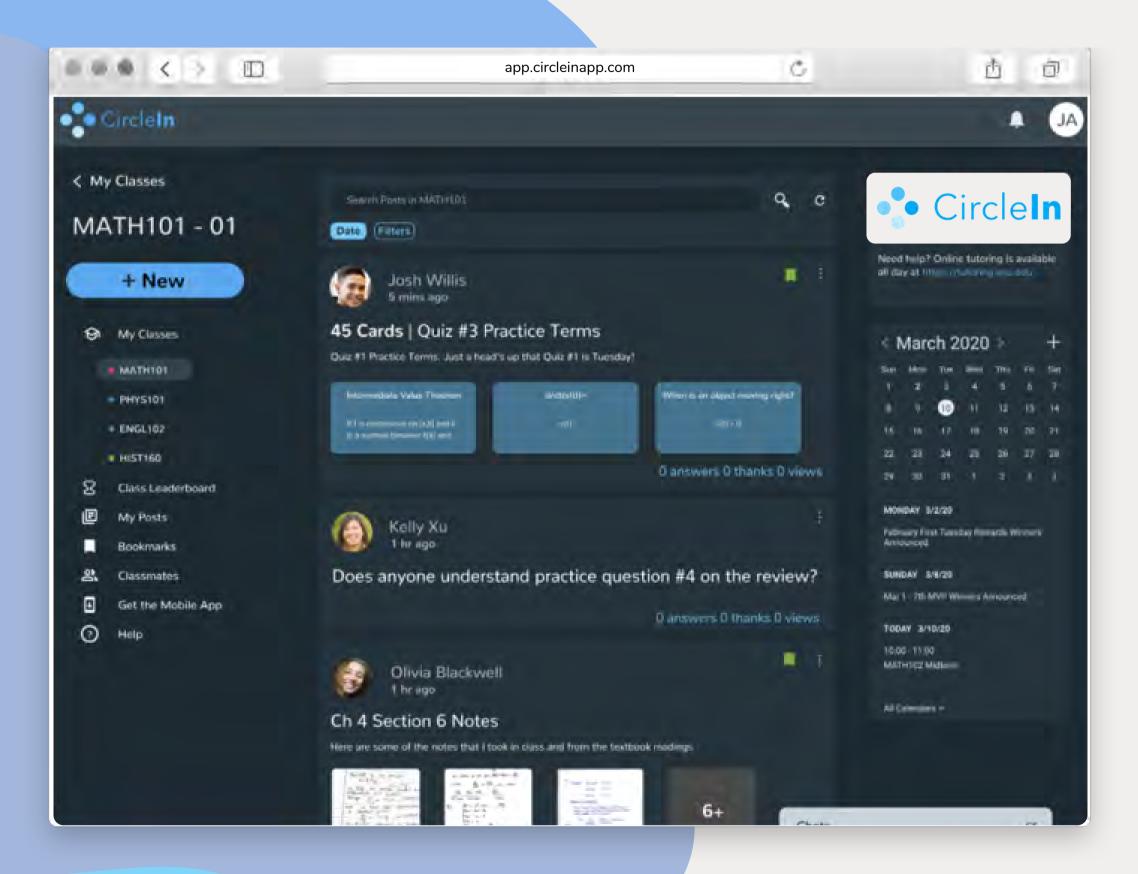

- Get Help: If you're struggling to find the answer to a question, just post any questions you have on your class feed to get help from your classmates. Earn points for answering any questions that your classmates are struggling with as well.
- Work Together: Maybe you need a different perspective or you're having a hard time understanding something, don't stress! Simply go to the class feed to view any class notes, links, or even flashcards that your classmates have shared.
- Stay Connected: Reach your classmates quickly when you need help with auto-generated class group chats. Create study sessions with your classmates using video group chat to solve problems or to work on projects together.

## Studying Tools

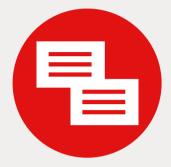

Create your own deck of flashcards and use the **Study Mode** or **Learn Mode** to quiz yourself.

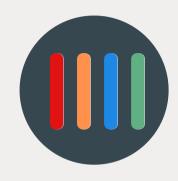

Use **Workflow** to manage all of your tasks and assignments to help you stay organized.

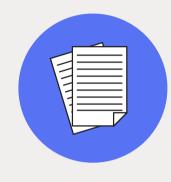

Post your notes on the class feed and check out the notes your classmates have posted as well.

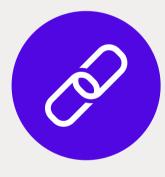

Share links to videos that you find helpful and help out your classmates.

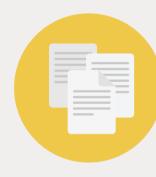

Use **Notes** to type your notes in each of your classes and keep everything in one place!

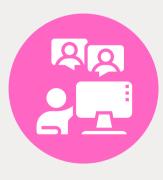

Create a **group chat** with classmates or start a **video chat** for a study session.

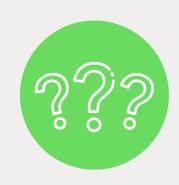

Don't waste precious time. **Post a question** to get the help you need from your classmates.

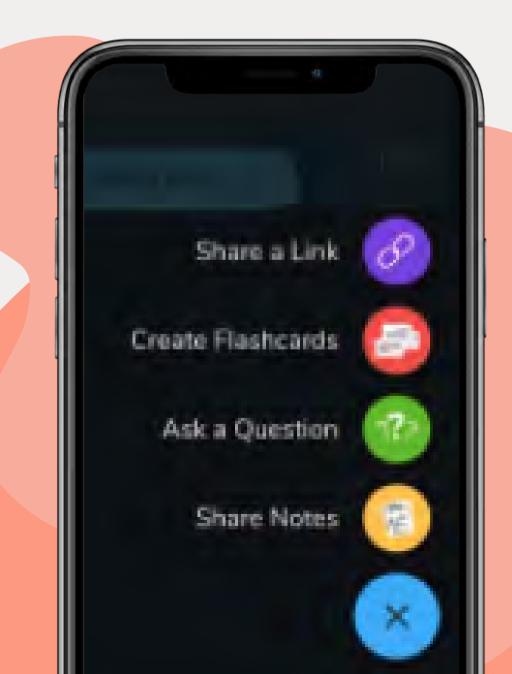

#### Earn Points and Win Rewards

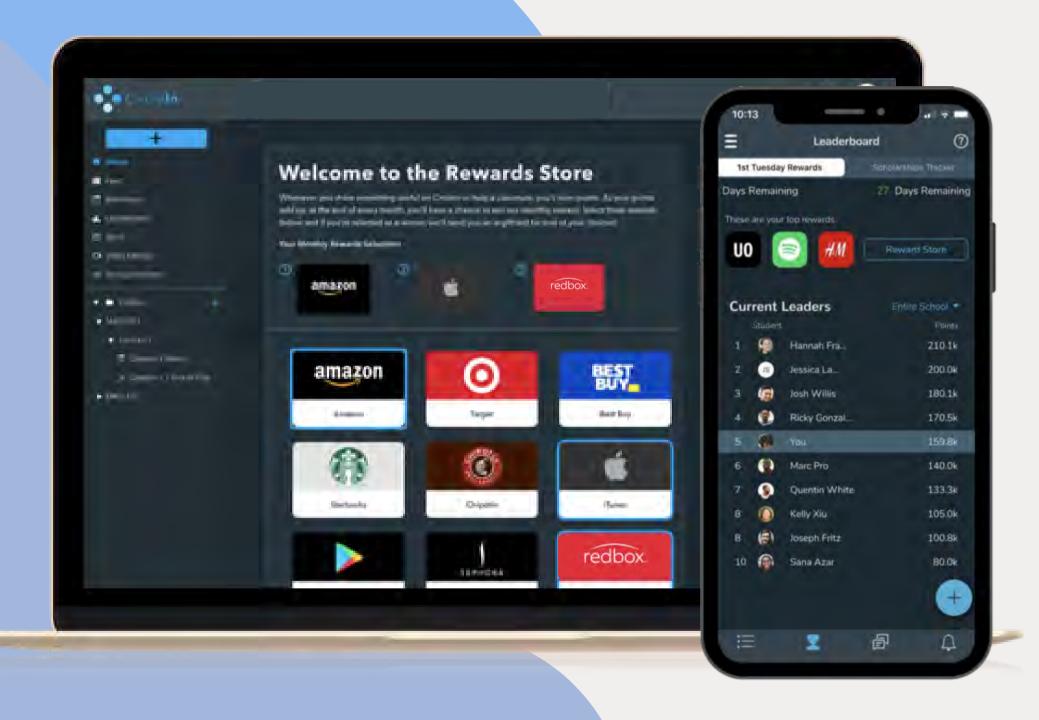

- Earn points by being an active user on CircleIn!
  - Every month, the top students who earn the most points on CircleIn have the opportunity to win a gift card of their choice \*\*Students must meet the eligibility criteria to win.
  - Students who score top points also have the chance to become eligible for scholarships at the end of the semester/term.

\*Gift cards are sent to your official school email address.

To learn more about the points and rewards, click here for the CircleIn Points & Rewards Guide.

## Stay Organized

Workflow allows you to manage all your tasks and assignments in one place. This feature focuses on the forward progression of school-related tasks from "Upcoming" to "Done". Overdue Task are automatically sorted for you!

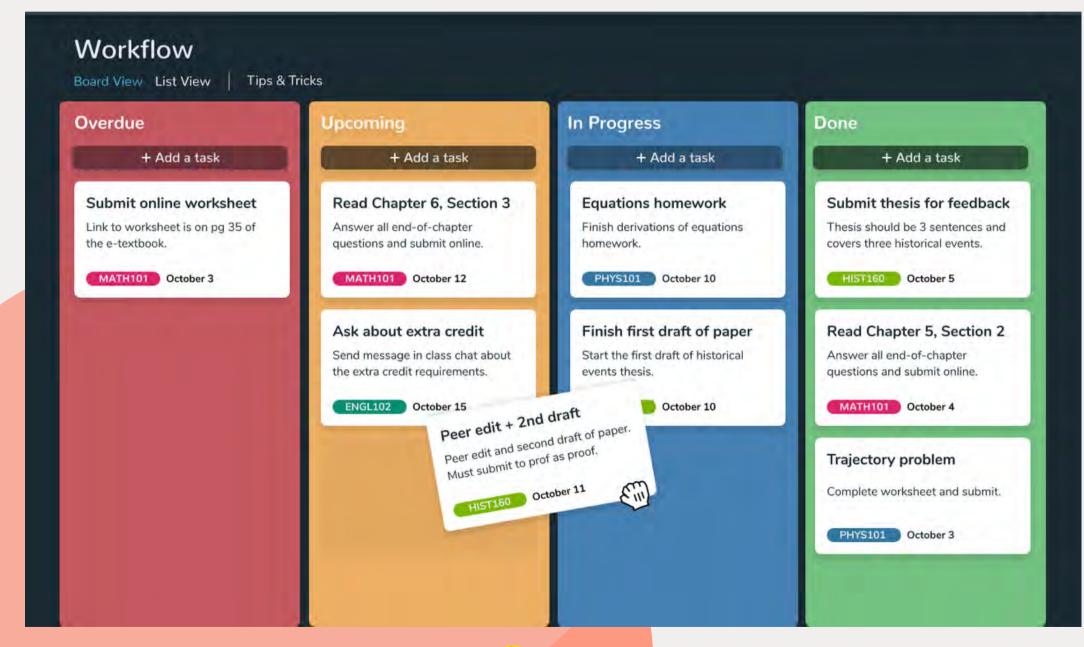

#### Earn points for creating and completing tasks!

- You can start with tasks from: your planner, syllabus, or brainstorming.
   Once you have a solid task list, go ahead and place them into 'Upcoming'.
- Break large tasks down into steps, and create a task for each step in 'Upcoming'. Organize them chronologically (or by priority) and start chipping away!
- Make it a habit to check your tasks and make sure you have no more than four tasks in 'In Progress' to stay organized, focus better and avoid task overload.

Pro Tip: Turn on Push Notifications to get reminders on assignments and tasks that are close to due dates or overdue!

## Creating Study Habits

## Test Yourself With Learn Mode

- Learn Mode randomly generates a quiz of up to 20 questions.
   Quiz yourself with a combination of Matching and Multiple Choice.
- To see how well you know your stuff, click on "Get Results" and the system automatically grades your quiz!

\*Only available on web version.

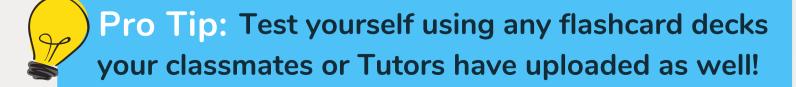

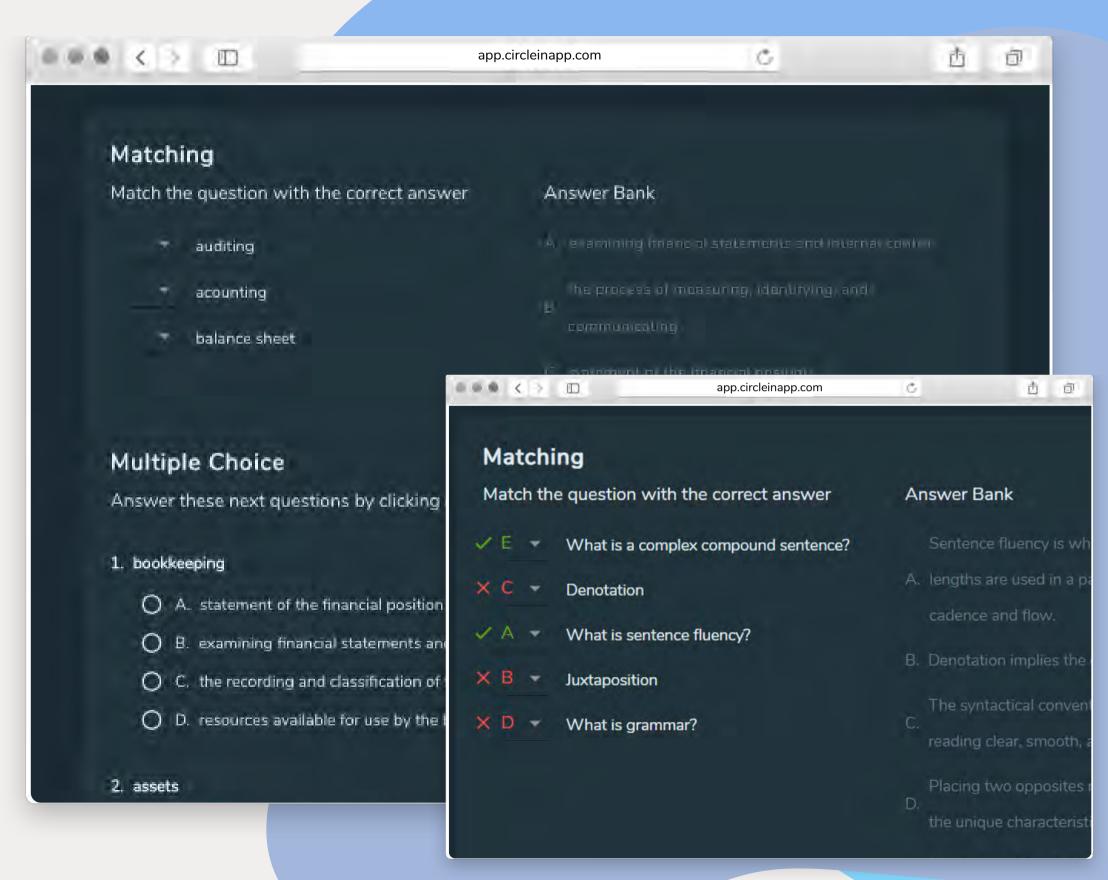

## Creating Study Habits

# Test Yourself with Study Mode

- Study Mode lets you review the flashcards you have created to practice memorizing any terms or information you have added to your deck.
- Track your progress with "Didn't Know, Almost Had It, or Correct" options so you can focus on practicing the terms you haven't mastered.

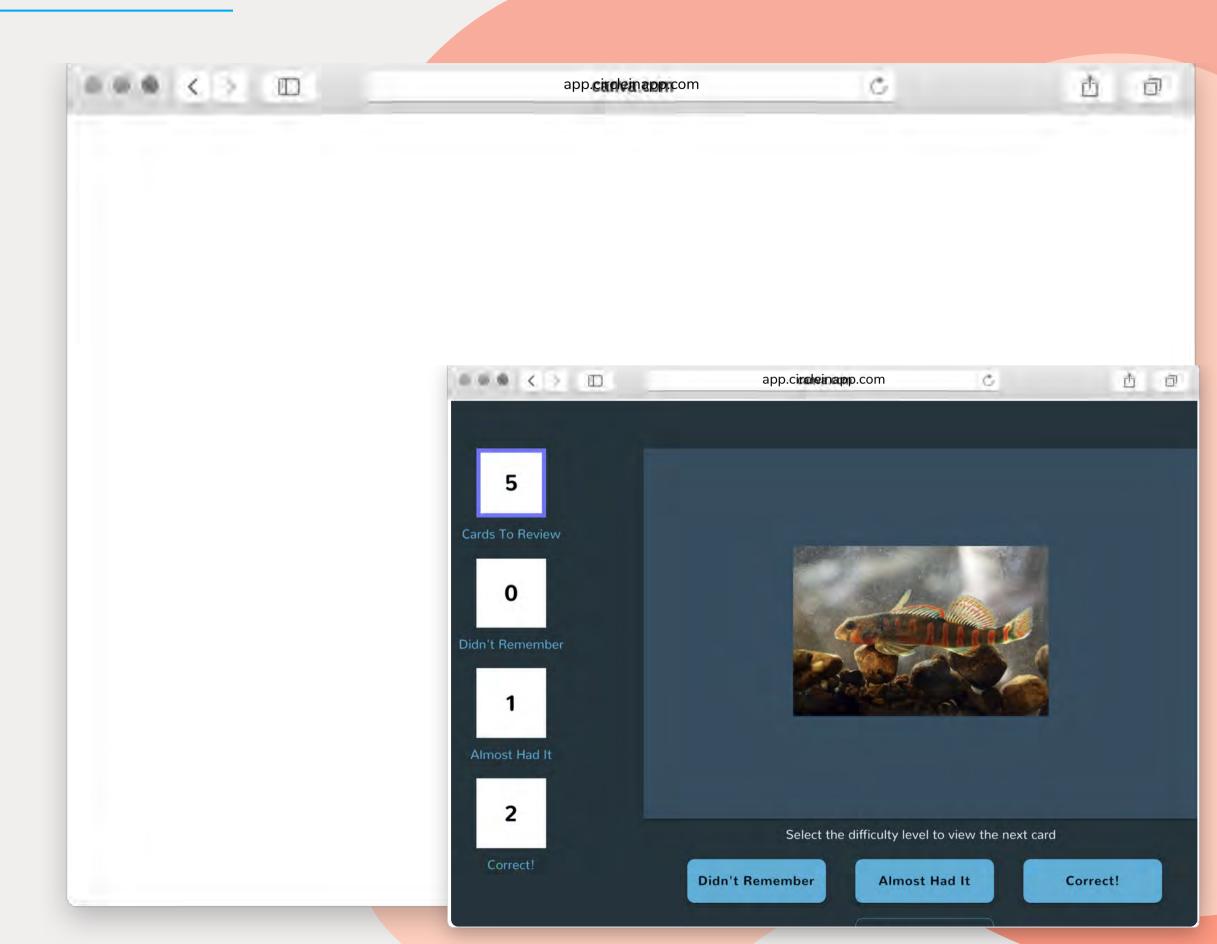

## Creating Study Habits

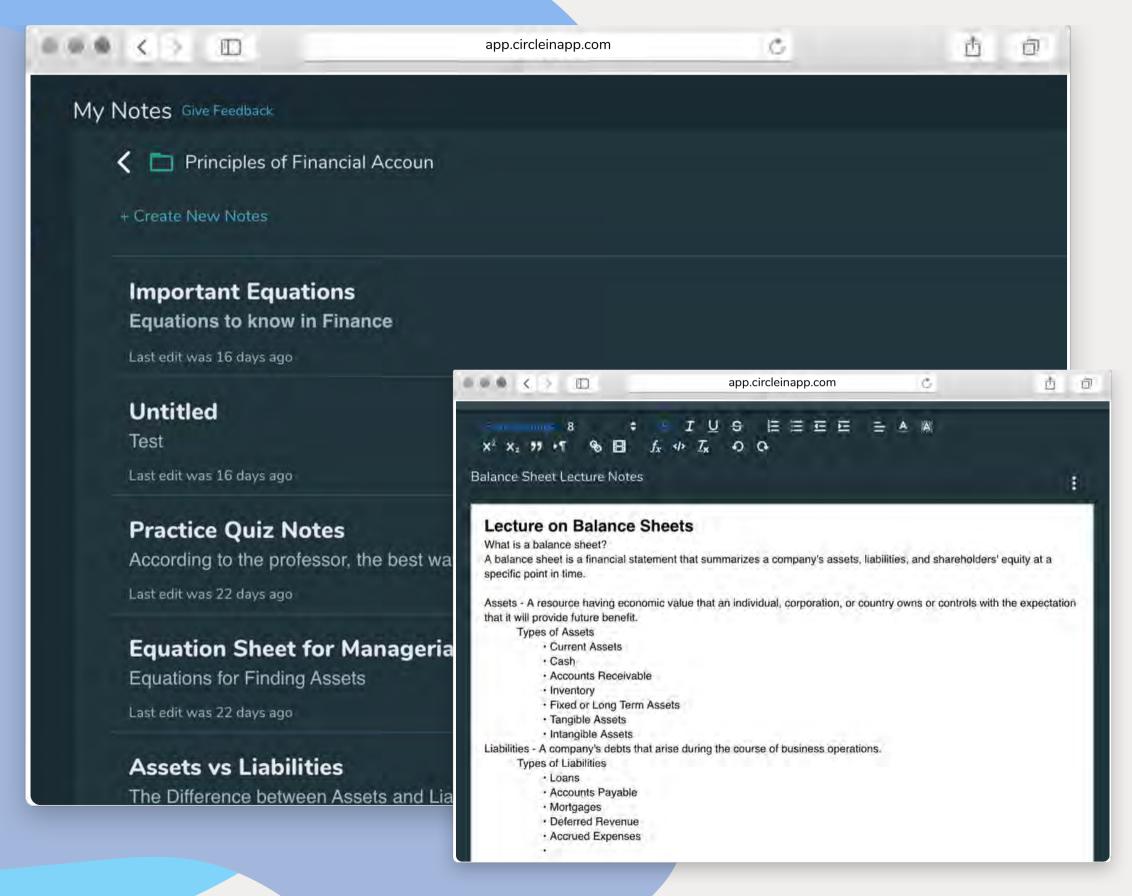

#### Note Taking on CircleIn

- Type your notes directly on CircleIn using the Notes feature. The autosaving feature saves your notes and allows you to go back and make edits whenever you want!
- Use Notes while you're reviewing flashcards, studying with your classmates, on a video study session, preparing for a quiz, test, or exam!

\*\*Currently only available on web version.

## Logging Into CircleIn

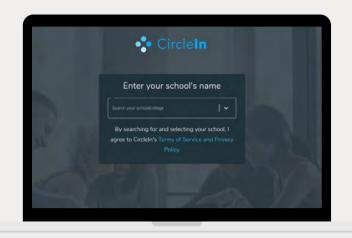

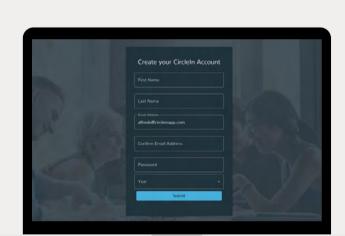

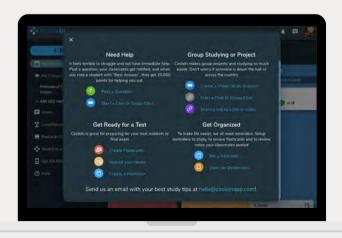

- OPEN YOUR WEB BROWSER
  AND TYPE
  APP.CIRCLEINAPP.COM
- SEARCH FOR YOUR
  SCHOOL, THIS WILL TAKE
  YOU TO THE SIGN UP PAGE
- 3 ENTER YOUR SCHOOL EMAIL ADDRESS AND CREATE YOUR CIRCLEIN ACCOUNT
- 4 ENTER THE VERIFICATION CODE
  THAT WAS JUST SENT TO YOUR
  EMAIL
- 5 YOU'RE ALL SET! BEGIN STUDYING ON CIRCELIN TO EARN AWESOME REWARDS

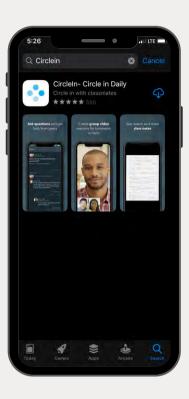

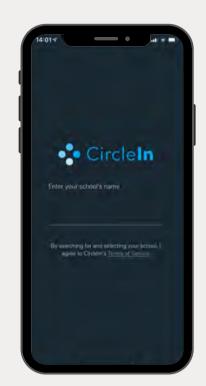

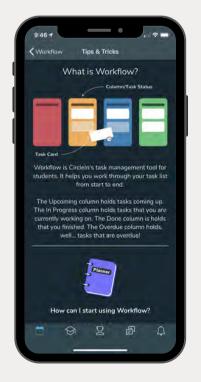

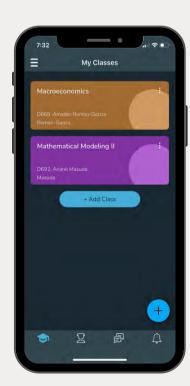

- SEARCH FOR CIRCLEIN ON
  THE APP STORE AND
  DOWNLOAD/UPDATE THE
  APP
- OPEN THE APP AND **SEARCH**FOR YOUR SCHOOL, THIS WILL
  TAKE YOU TO THE SIGN UP
  PAGE
- ADDRESS AND CREATE YOUR
  CIRCLEIN ACCOUNT
- 4 ENTER THE VERIFICATION CODE
  THAT WAS JUST SENT TO YOUR
  EMAIL
- 5 YOU'RE ALL SET! BEGIN STUDYING ON CIRCELIN TO EARN AWESOME REWARDS

#### Resources

#### We Are Here For YOU!

- Look for the "Help" tab on CircleIn to get directed to our Help Center!
- You will have access to a Knowledge-base Library that includes:
  - FAQ's
  - How to tutorial videos
  - Step-by-Step instructions
  - AND MORE!

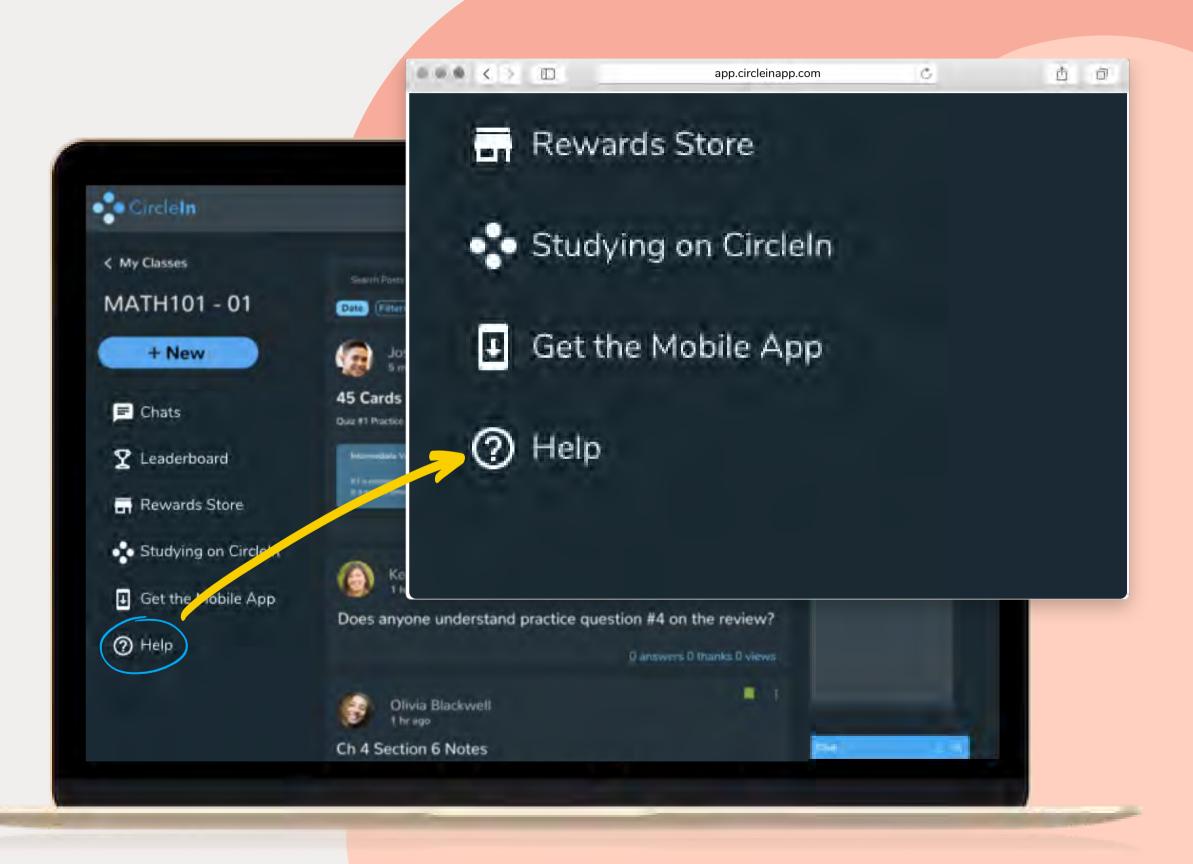